# MIDI MOD MANUAL

## Changelog

v1.0 Initial Release

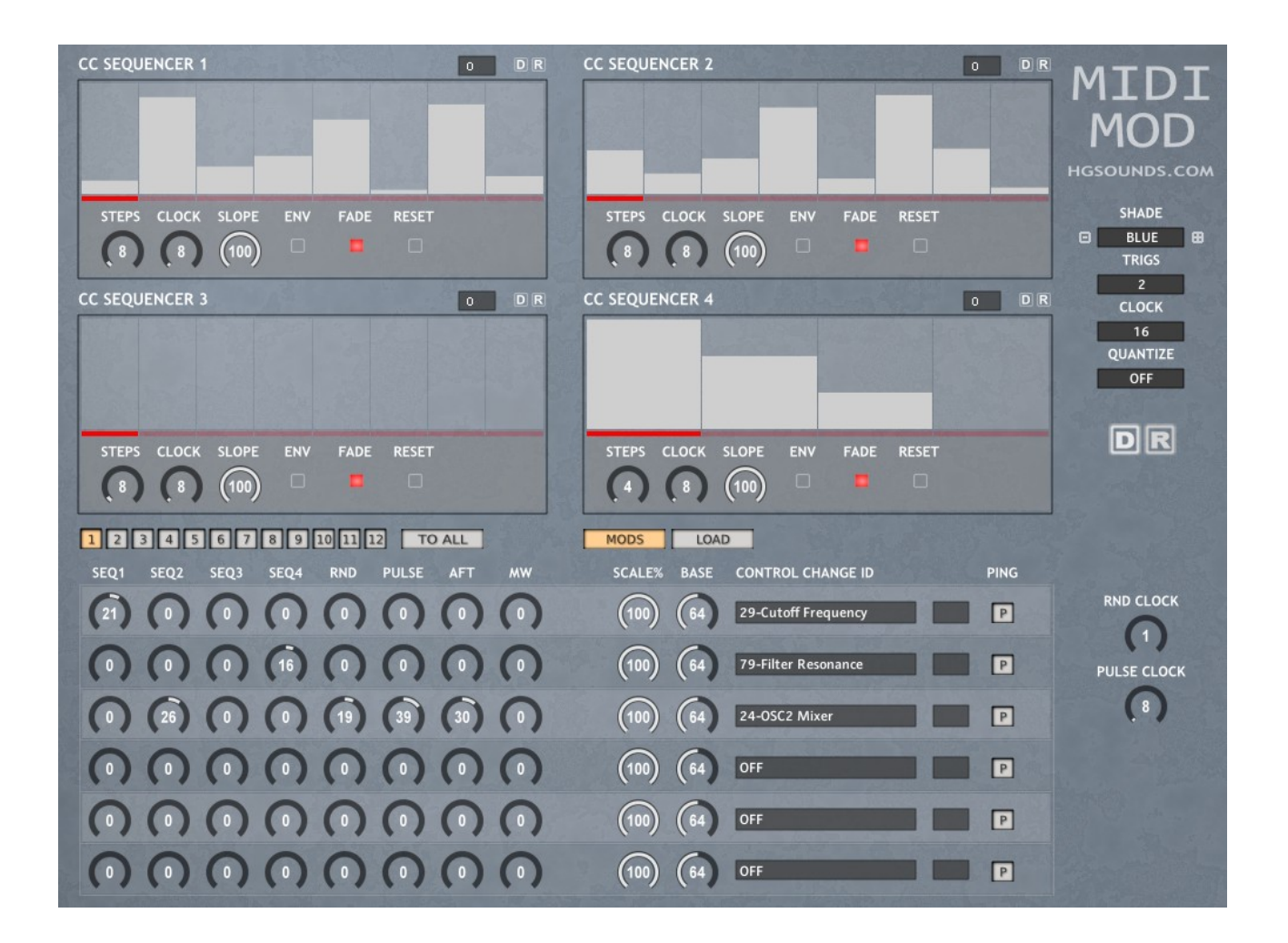

MIDI MOD is a MIDI Instrument that has 4 LFO style sequencers that uses interpolation to achieve an adjustable smooth shape from the sequencer steps. They can also operate as 1 shots acting more like an envelope and the last step can either fade around to the first step like an LFO or pause the last step enabling an attack/stab to be achieved.

Each has it's own clock divider which can slow down to 256x for very long sequences, each has an independent step size up to 128 steps and each can also reset with each new note. The normal behaviour is legato style so the sequencers reset on a first note but not again until all keys are lifted.

It has a Modulation matrix which allows any combination of sources to be sent to up to 6 assignable Control Changes with both positive and negative offsets. As well as the Sequencers there is also a Random value generator with clock speed, a Pulse generator with clock speed which acts as a square wave, and finally Aftertouch and Mod Wheel can also be applied.

It also has 12 Patterns which are switchable in real-time via the red Trigger Keys, each Pattern contains unique sequence and parameter data including the Mod Matrix so they can be totally unique. The only parameters which are not included are the CC IDs.

The instrument also contains a MIDI CC Profile manager for creating profiles which can be loaded. If the profiles contain empty fields these are hidden in the menus so that you only see relevant CCs.

#### **Sequencer**

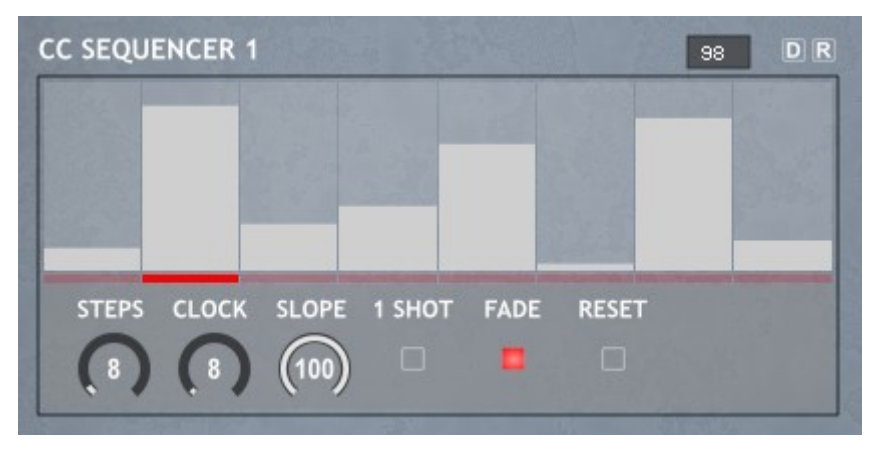

Each Sequencer can have up to 128 steps and depending on the clock speed steps in between are interpolated so that constant values are sent for LFO type behaviour. This means you can basically draw LFO shapes.

- STEPS The amount of steps used/visible
- CLOCK The clock is divided between 1 and 256
- SLOPE This changes how the interpolation behaves, 100% will give a smooth linear slope between each step whereas 2 will have instant changes
- 1 SHOT This means the Sequencer will behave like an Envelope and only play through once.
- FADE This decides whether the last step will fade into the first step seamlessly or whether the last step will hold instead which means the start will have an attack/stab instead
- RESET The Sequencer will restart with each new key played. The normal behaviour is that the sequence resets with the first Key played and as long as notes are held, the Sequencers will loop
- DISPLAY Top right display shows the values passing through in real time.
- DEFAULT Resets the Sequencer to its default state determined by the Default file (Use 'Save Default' to save your own.
- RANDOM Randomizes the sequencer. Holding SHIFT whilst clicking will randomize all parameters as well as the Sequencer.

#### Modulation Matrix

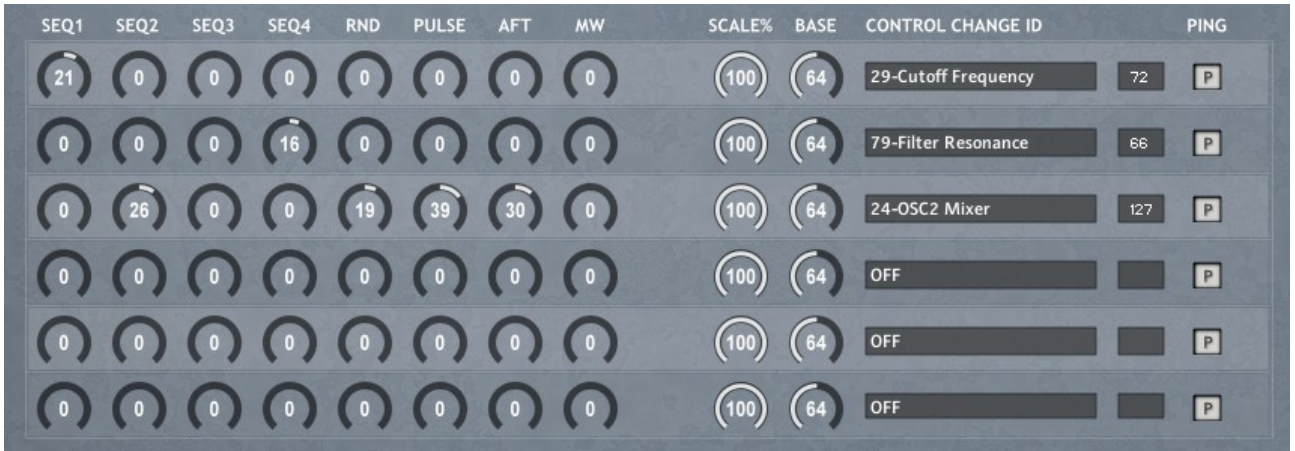

The Modulation Matrix is where values are sent to Control Changes. Amount Knobs are bidirectional so that both positive and negative amounts can be applied.

- SEQ1/2/3/4 This is the main 4 Sequencer outputs.
- RND A Random Value is generated for each Destination. The RND Clock knob determines the speed that the values are generated.
- PULSE Basically acts as a tempo clocked Square wave generating zero and a high value, the speed is determined by the Pulse Clock knob.

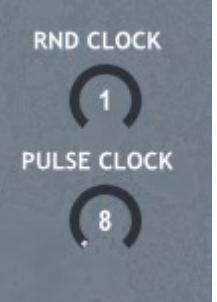

- AFT Keyboard Channel Pressure.
- MW The Modulation Wheel.
- SCALE This is a master Level for the entire sum of the Modulation Row.
- BASE This is basically the master control for the CC Value, all Modulation is added/subtracted to the this level.
- CONTROL CHANGE ID This selects the destination and shows a list of options defined by the loaded CC Profile. When set to OFF no data is processed or sent.
- DISPLAY This shows the actual values which are being sent to the CC in realtime.
- PING This is for using with MIDI Lean on the target instrument, once it is waiting for a knob movement etc, ping will send a single value. Make sure that playback is stopped before MIDI learning so you can be sure it's the only CC being sent.

### **Options**

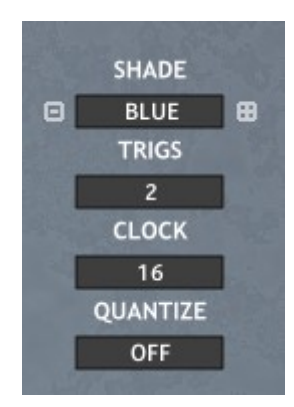

- SHADE Choose a background colour
- TRIGS Defines which octave will be used for the Pattern Triggers shown in red on the Kontakt Midi Keyboard display.
- CLOCK Master Clock setting that affects all other clocks base speed.
- QUANTIZE Helps when playing live to start sequencer in sync with the DAW clock. Once you have recorded its best disabled as Kontakt's clock can be unpredictable and be slightly before or after the beat.

#### **Patterns**

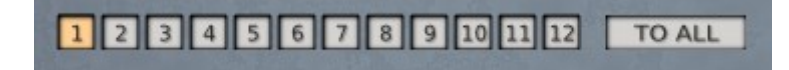

There are 12 Patterns switched with either these buttons or the Red Key octave. Each Pattern contains unique Sequencer and Parameter settings with the exception of the Control Change IDs which are global.

TO ALL – This will copy the current Pattern to all other Patterns.

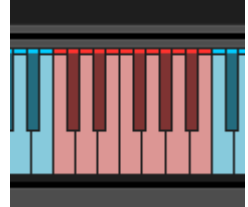

## MIDI CC Profile Editor

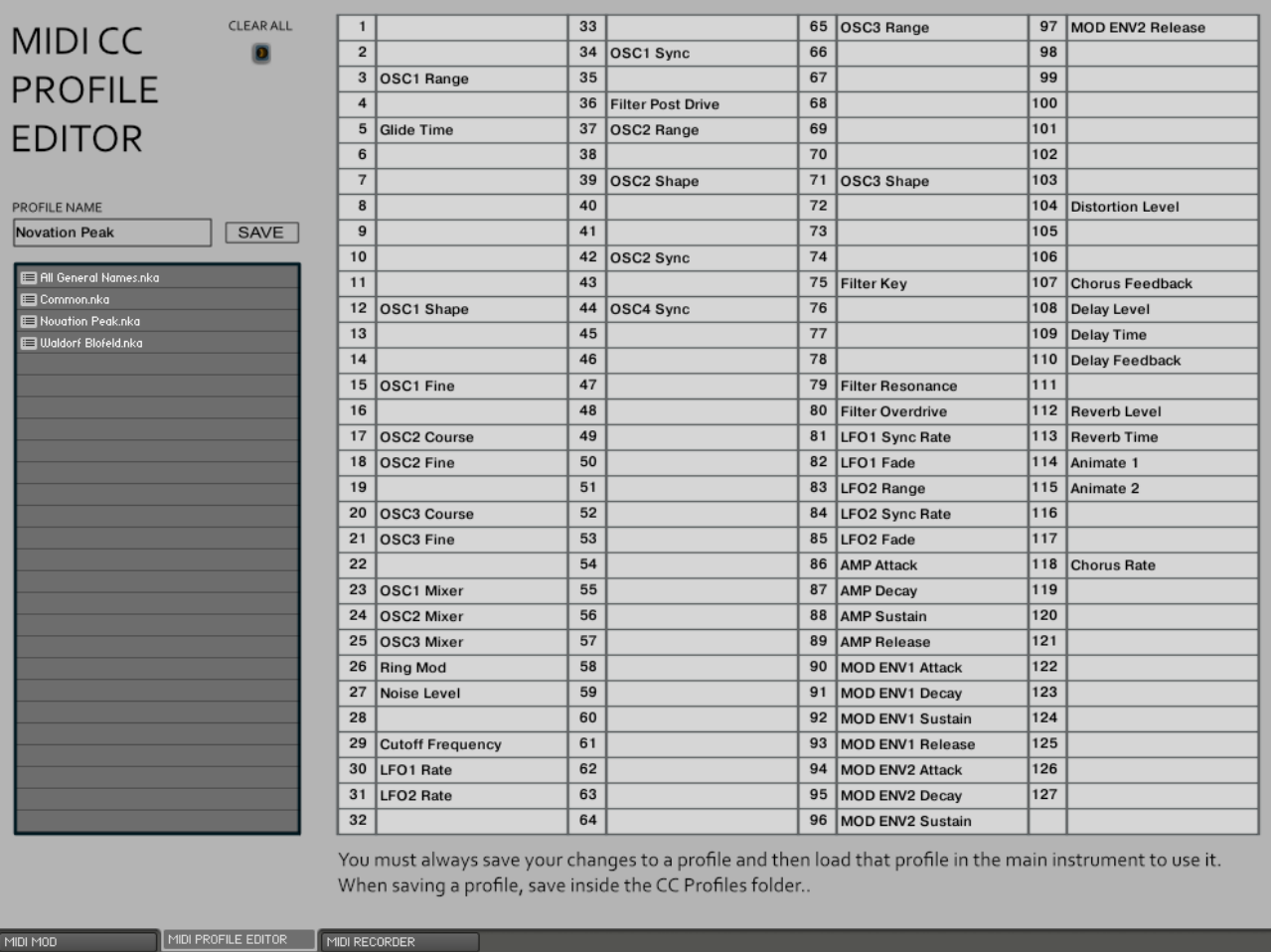

This allows saving MIDI CC Profiles to build customised Instrument specific sets of names to make life easier. Only filled Items will be visible so remove text from ones you do not want visible. The best practice is to use the Clear All button which will delete everything.

Don't forget to give the template a name and save it to the CC Profiles folder.

When back in MIDI MOD you must reload the template to see any changes, the Profile editor is a completely separate application.

Again Don't forget to save your template when you have finished editing!

Kontakt now has a way of refreshing the browsers and so this is automatically refreshed after saving a profile.

### File Browsers

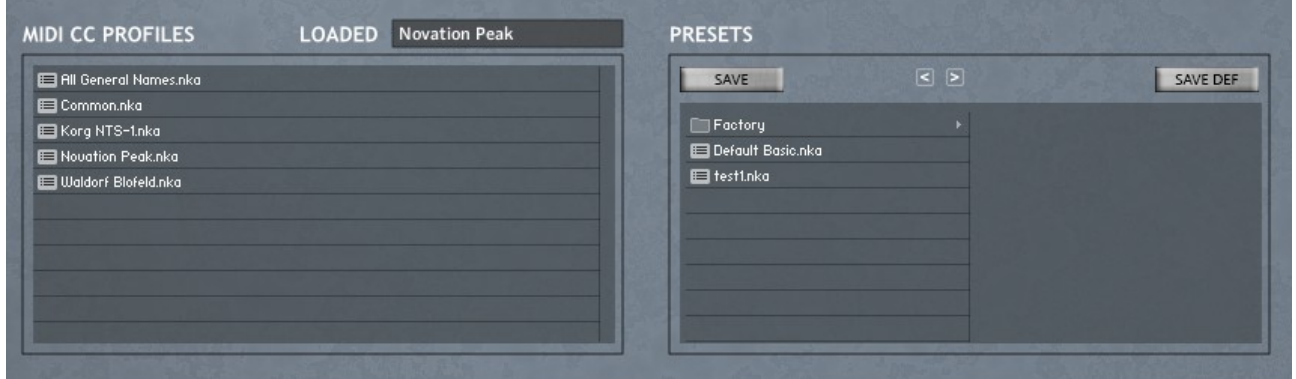

The File Browsers allow loading either Midi CC templates created with the CC Profile editor or presets which stores all of the Sequencing/Mod data. Double click to load a file.

Note that after saving a Preset the File Browsers are refreshed. They are also refreshed when clicking on the Panel buttons in case you need to refresh the profiles browser manually.

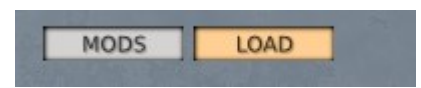

- LOADED Shows the loaded CC profile name.
- SAVE Saves a template, be sure to choose the 'Presets' Folder.
- SAVE DEF Saves the Default File which is used for the 'D' Default Buttons to restore the init state.
- < > Previous/Next Preset. One must be selected first for this to work.

#### Recorder

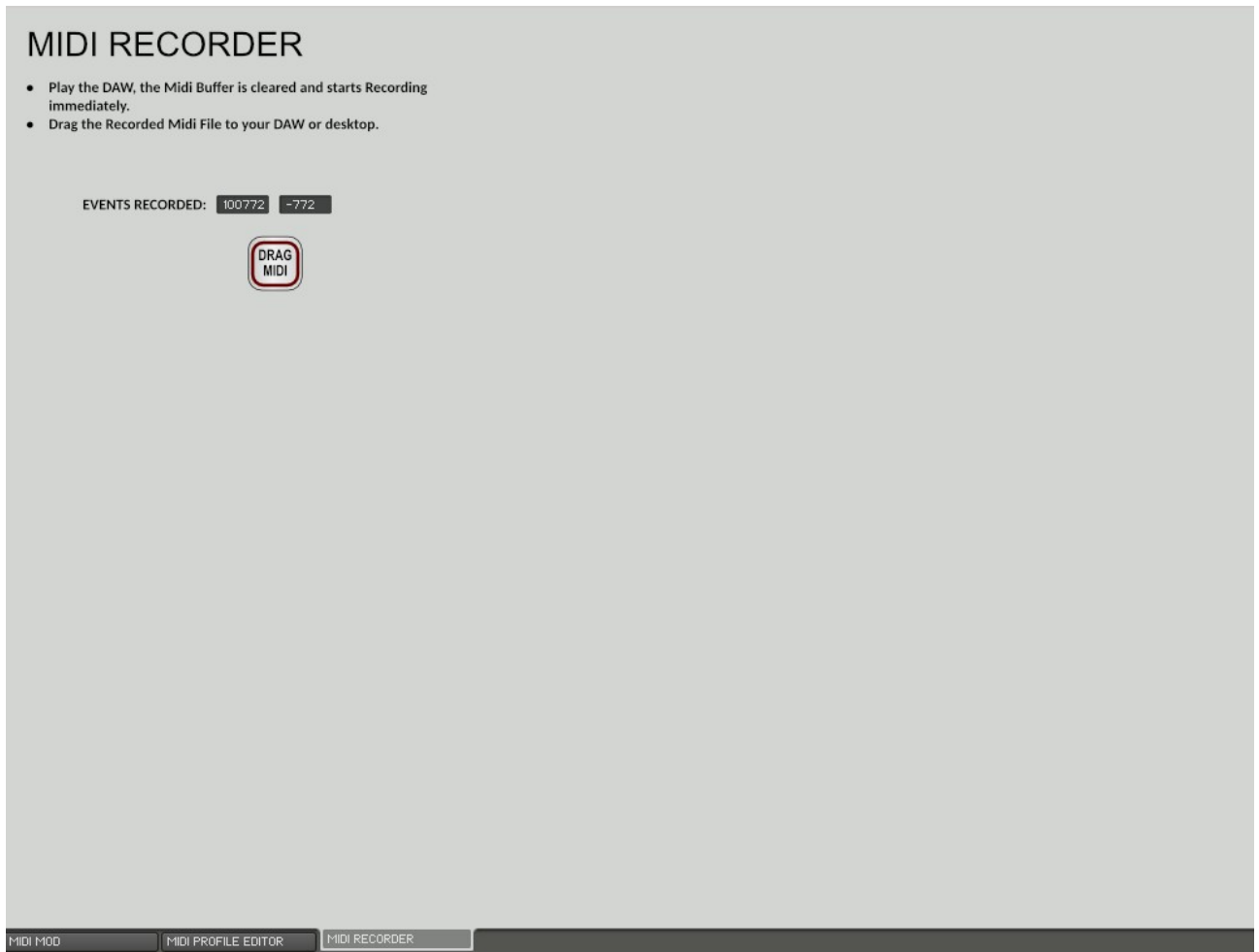

The recorder will record all Midi throughput once the DAW is playing back. Drag the MIDI file once finished. Note that the buffer is wiped every-time play is pressed in your host.